## **Email Info** -

Brochure Filed - Send announcement email

Travel Show Report - Send travel show email 1 week prior

- Try to time emails so that no one gets more then one email a week
	- ex) if we send out a eTraveler wait a week to send an announcement email.
- Record send dates here: ADV Storage/Website/Emails/Sending Emails/EmailList

## **Update Email Lists:**

www.campaignmonitor.com

- log in -> enter "holidayvacations" -> log in

- Username: Admin1
- Password: holiday8547
- Go to List/Subscribers
- Select keyword list to be updated
- Select add new subscribers
- To gather email addresses for specific market:
	- Email addresses out of HV:
		- 10.0.0.10/D/hv2000/Mail Request 2008/Market Mailers/ Completed market mailers
		- Select .dbf file to open in open office
		- Copy and paste addresses into campaign monitor
		- Make sure to scroll down to capture all email address's
	- Email addresses from website:
		- Connect to server tours/lists/keyword.txt
		- Save to ADV Storage/Website/Emails/Sending Emails/EmailLists
		- Open new Excel document
		- File Import Text file choose keword.txt
		- In import wizard choose Delimited -next- Comma -finish- OK
		- Copy and paste addresses into campaign monitor

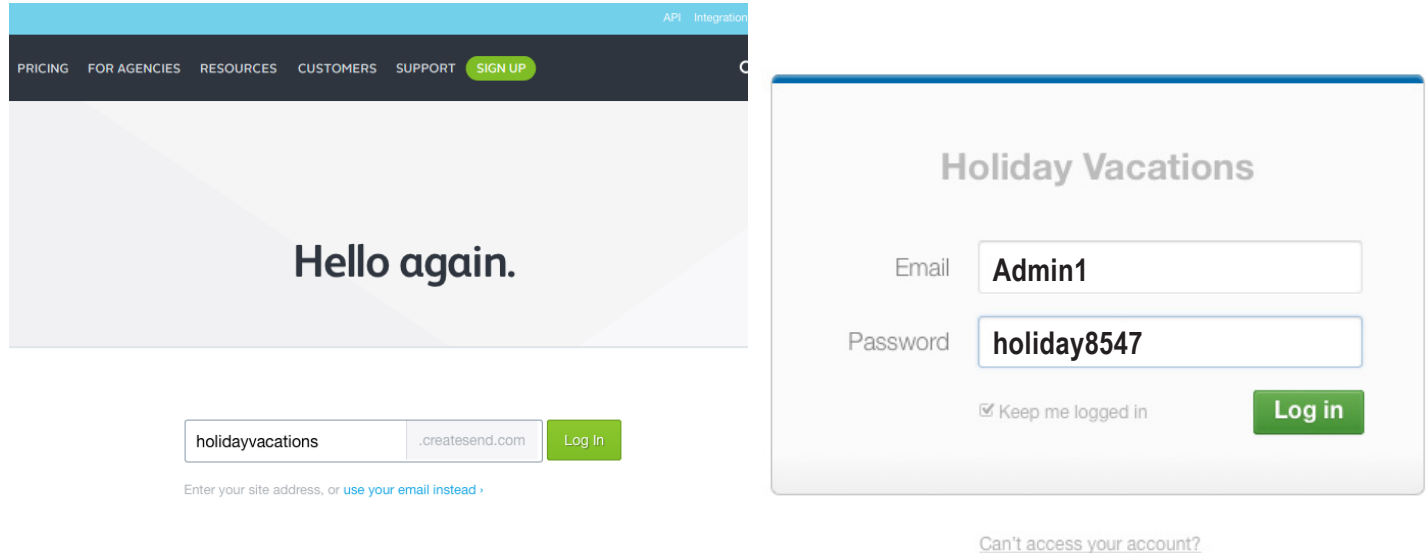

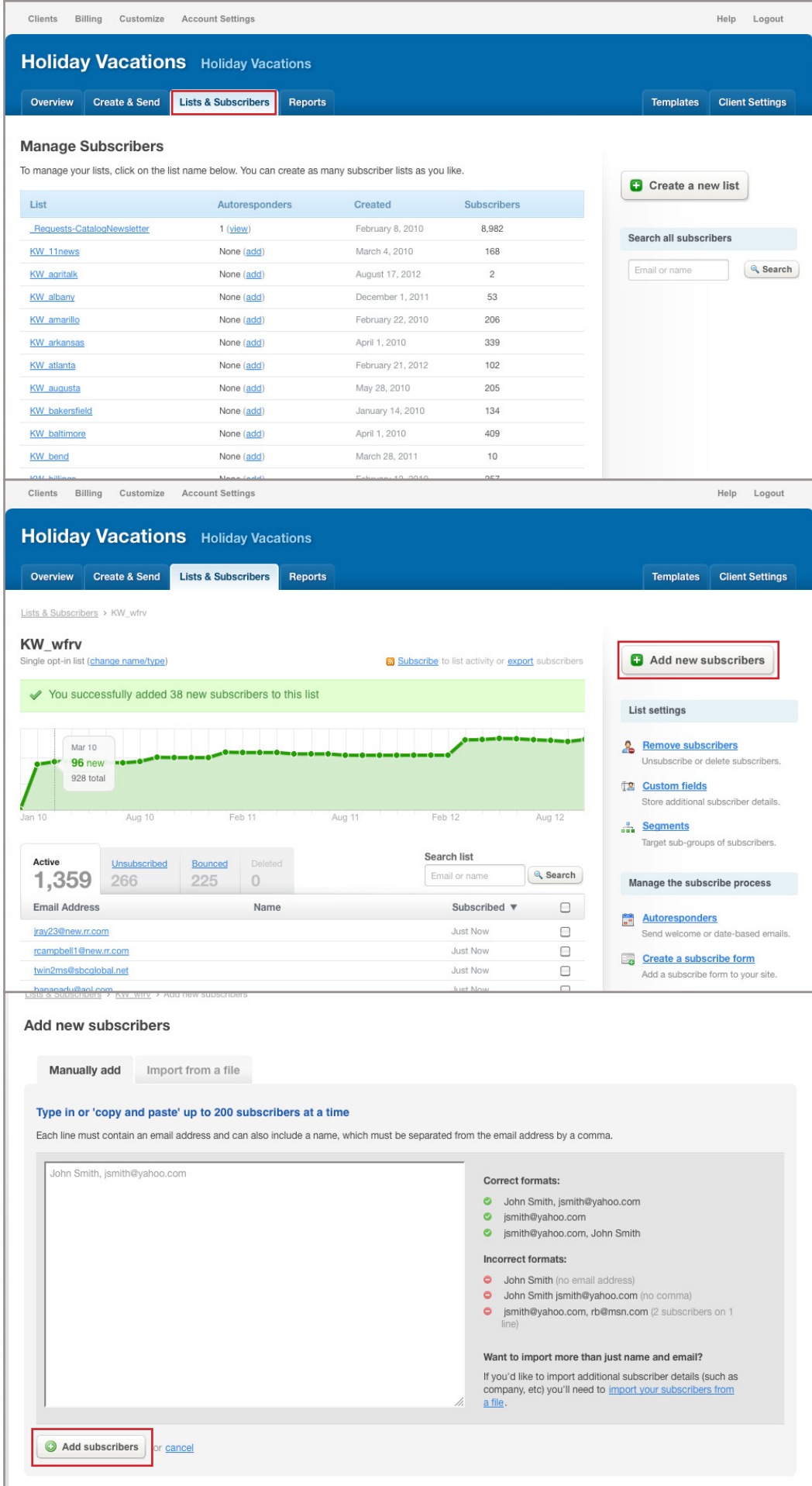

#### **Announcement /Travel Show Email**

- In campaign monitor -> create/send -> Create new campaign
- Name the campaign Tour code (ex. INIR0920121)
- Subject :
	- AN Travel with WFRV TV's Erin Davisson to Ireland!
	- TS Free travel shows for WFRV TV's Erin Davisson's trip to Ireland!
		- Refrence cover letter on pdf to know if station name should be mentioned
		- If host is retired it should read station "and" host
- From: Station Name and Holiday Vacations
- Import my own design -> import from web
	- AN http://www.holidayvacations.net/marketing/Email/AnnouncementEmail2013.php?xxxxxx13
	- TS http://www.holidayvacations.net/marketing/Email/TravelShowEmail2013.php?xxxxxx13
		- xxxxxx13 = four letter stations code, two letter tour code, two digit year ex.) wfrvir13
- Preview design
	- AN Confirm tour photo, host photo, station logo, and date against five-part
	- TS Above PLUS confirm travel show dates against Travel Show word doc
- Import text from HTML -> define recipients
- Select keyword list
- Test and define delivery
- Send test to Graham for approval -> next
- Schedule time -> pay for this campaign
- Use existing credits -> send campaign

#### **Email files**

- Email XML is located here: Marketing/tours/
	- Check the XML and with Vicki F is something isn't showing up correctly
	- Labeled four letter station code, two letter tour code, two number year
- Bullets are taken from desitnation XML: destinations/itineraries
	- Bullets are not always up to date, please double check.
- Email images are located here
	- AN Marketing/Email/Images/Announcement2013
	- TS Marketing/Email/Images/Travelshow2013
- If there is no image:
	- Format image to RGB at 72DPI
	- Scale to 295 x 221
	- Save as -> XX\_AN or XX\_TS XX=two letter tour code
	- Save to:
		- AN ADV Storage/Website/Emails/Email Files/NewAnnouncmentEmail/Images/ Announcement2013
		- TS- ADV Storage/Website/Emails/Email Files/NewTravelShowEmail/Images/TravelShow2013
	- And upload to server:
		- AN Marketing/ Email/Images/Announcement2013
		- TS- Marketing/ Email/Images/TravelShow2013

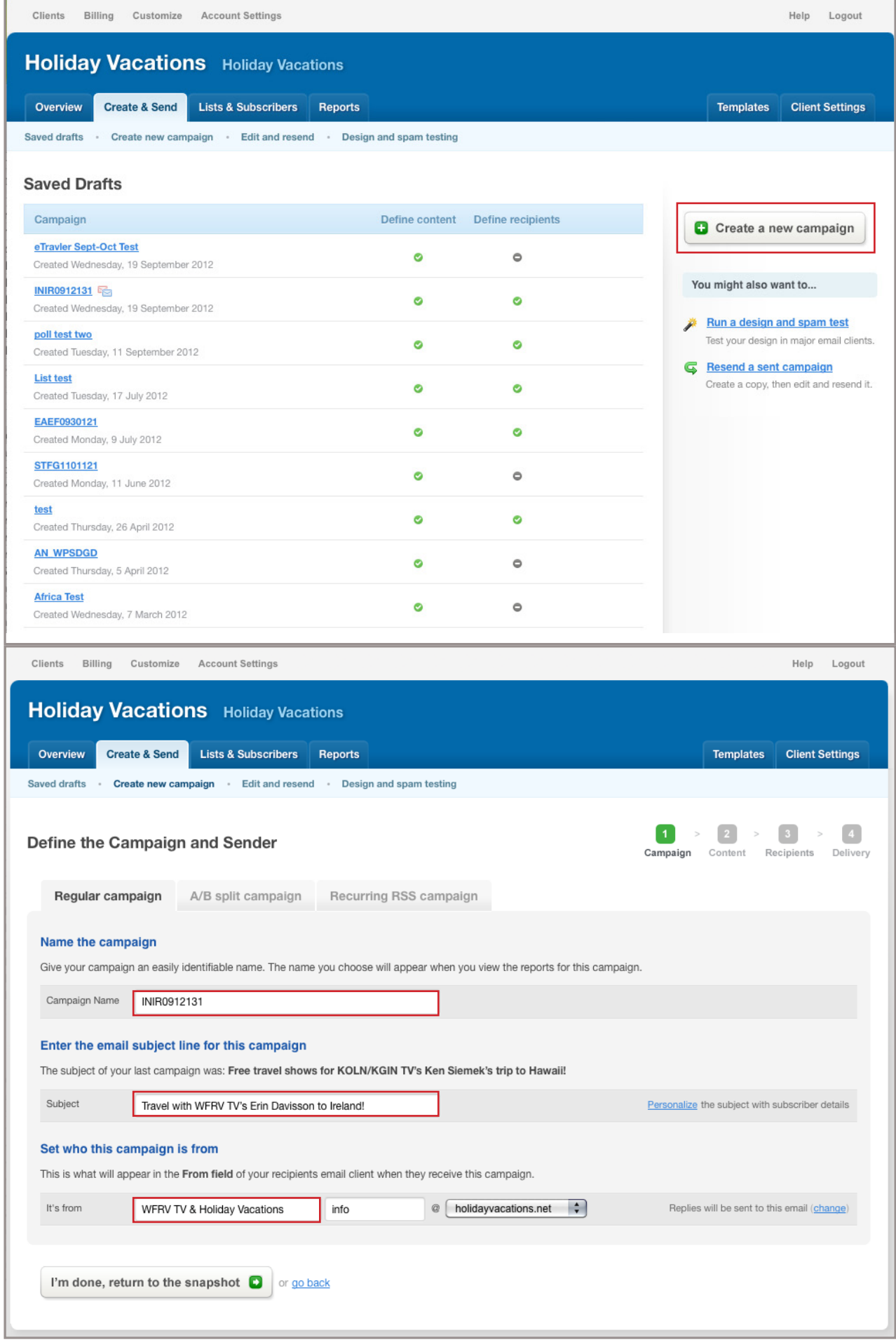

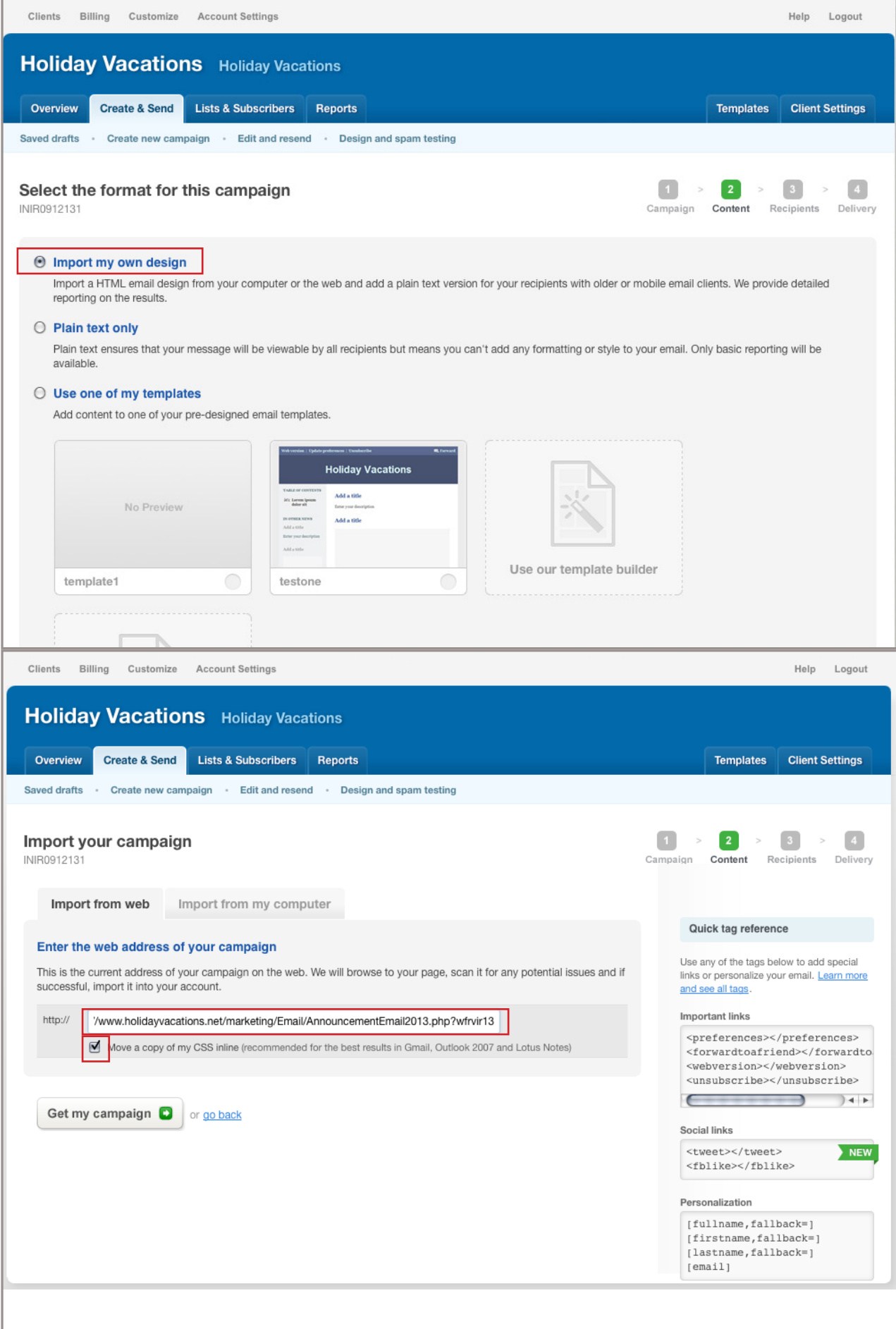

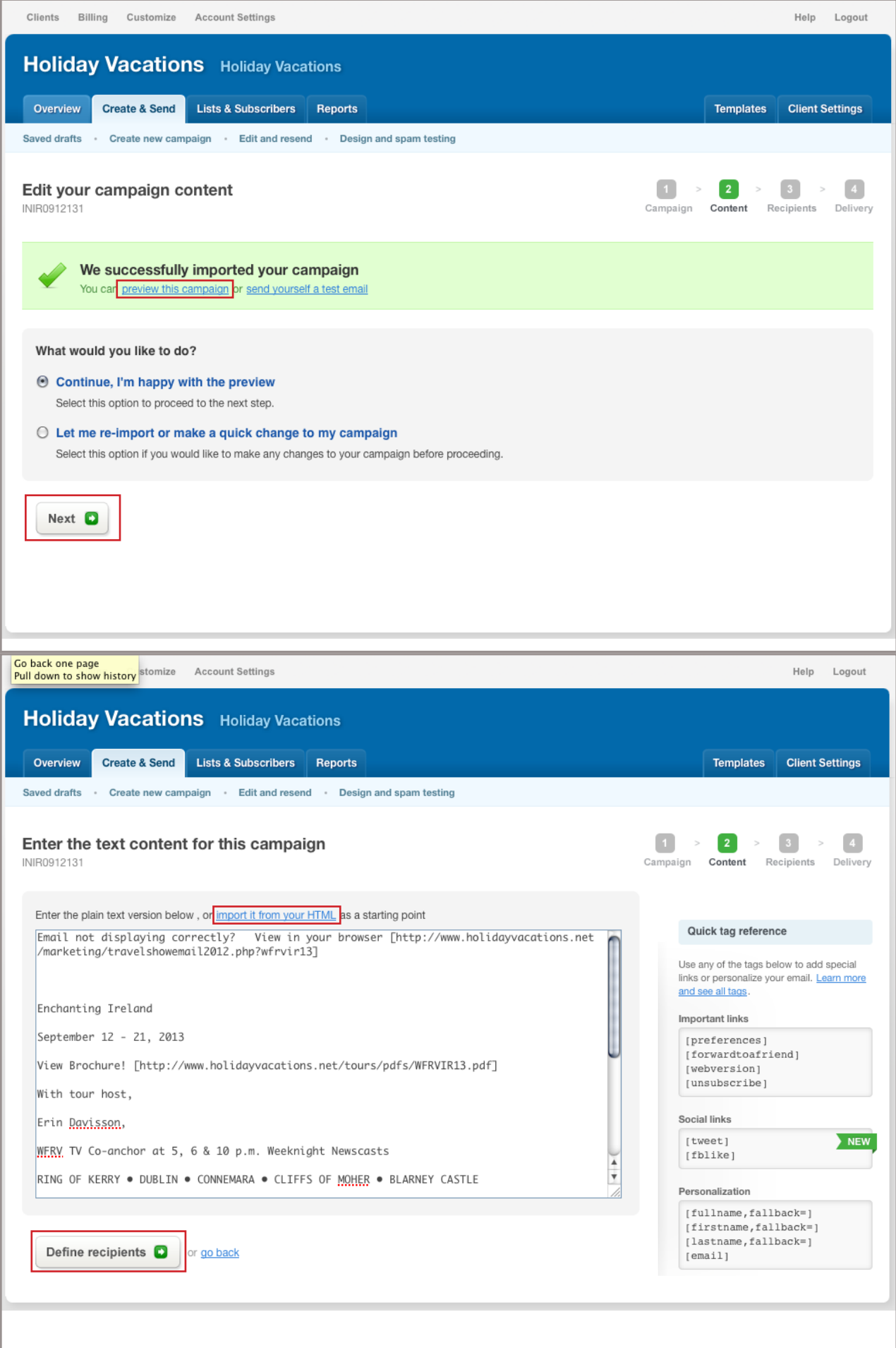

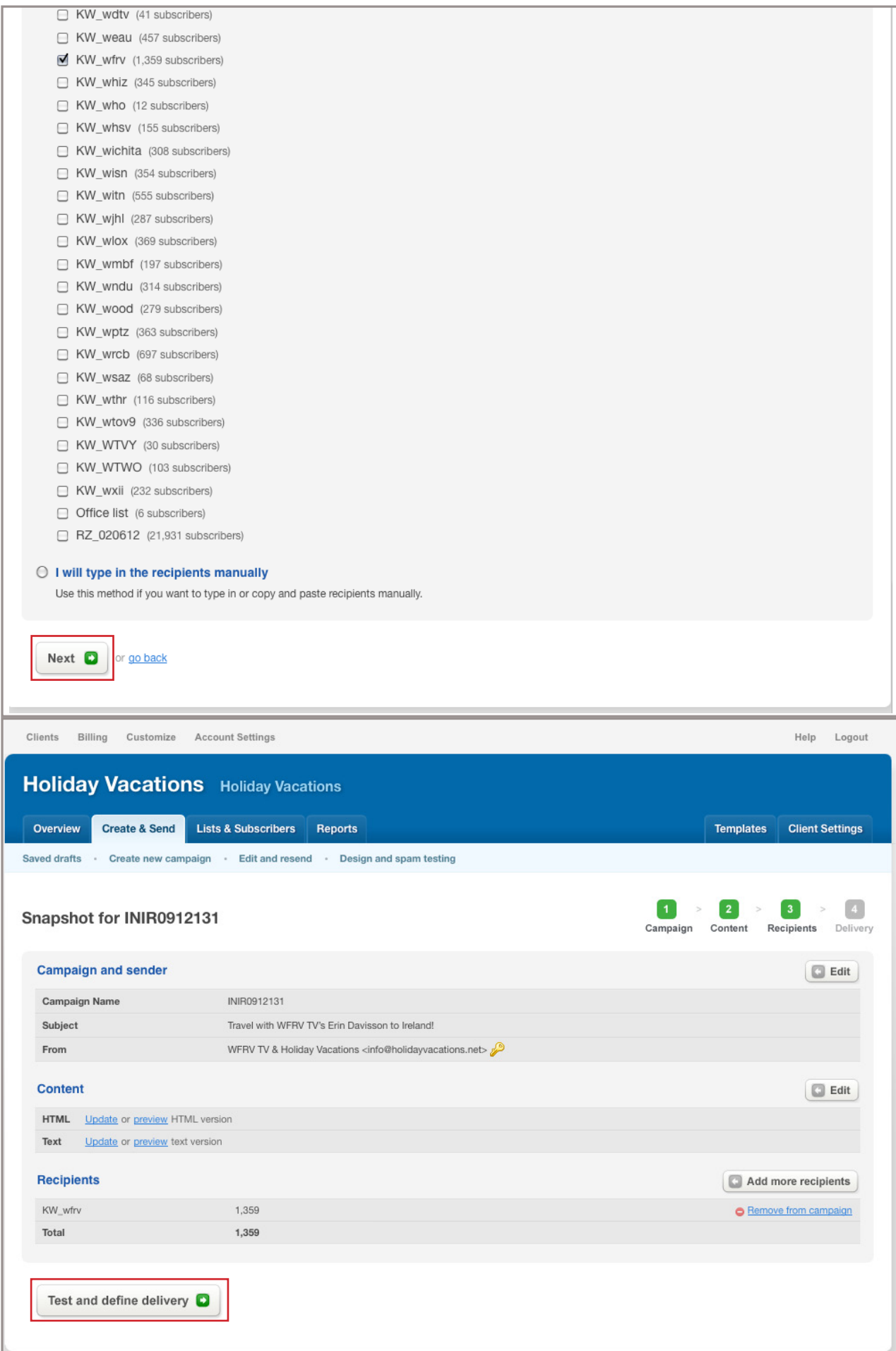

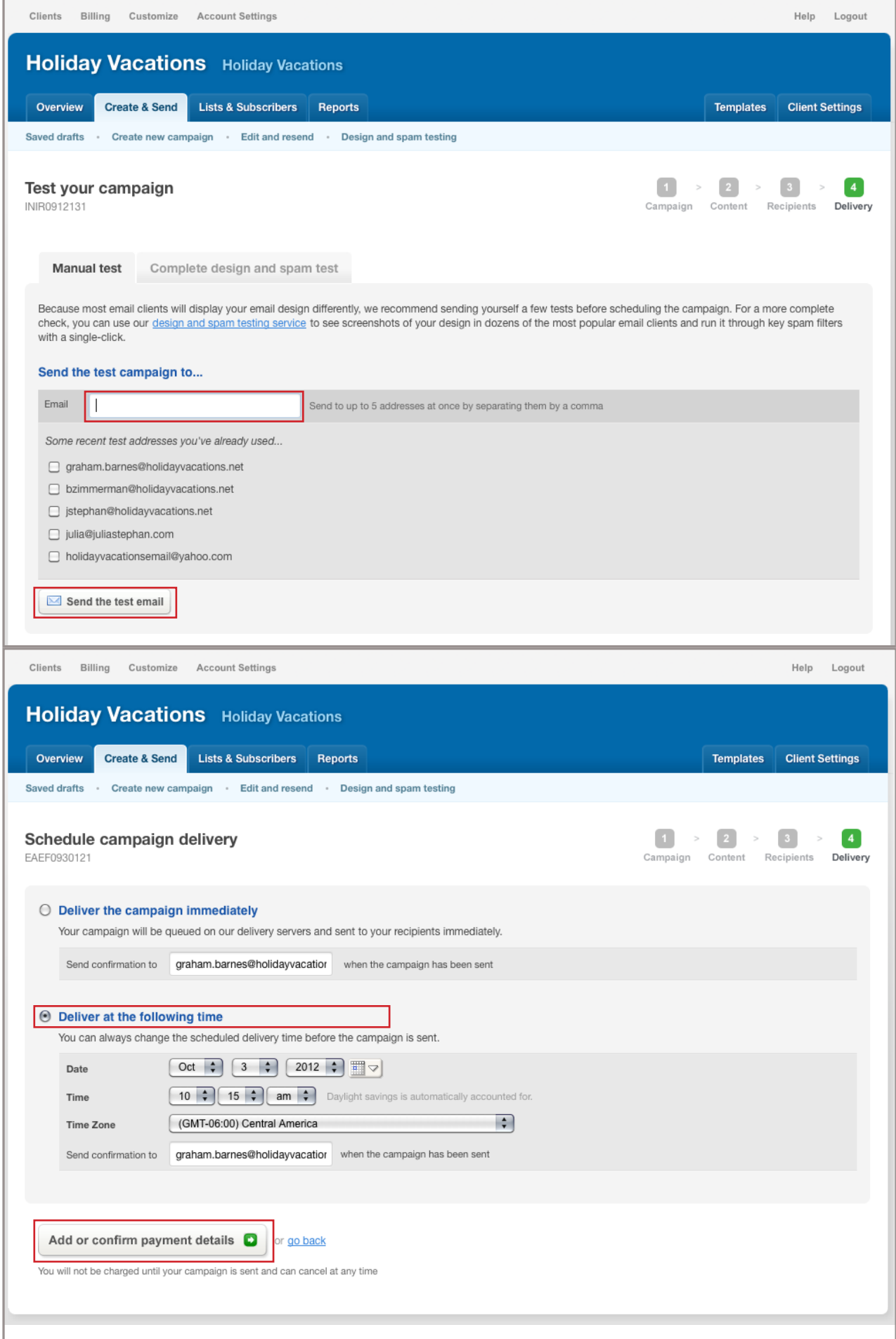

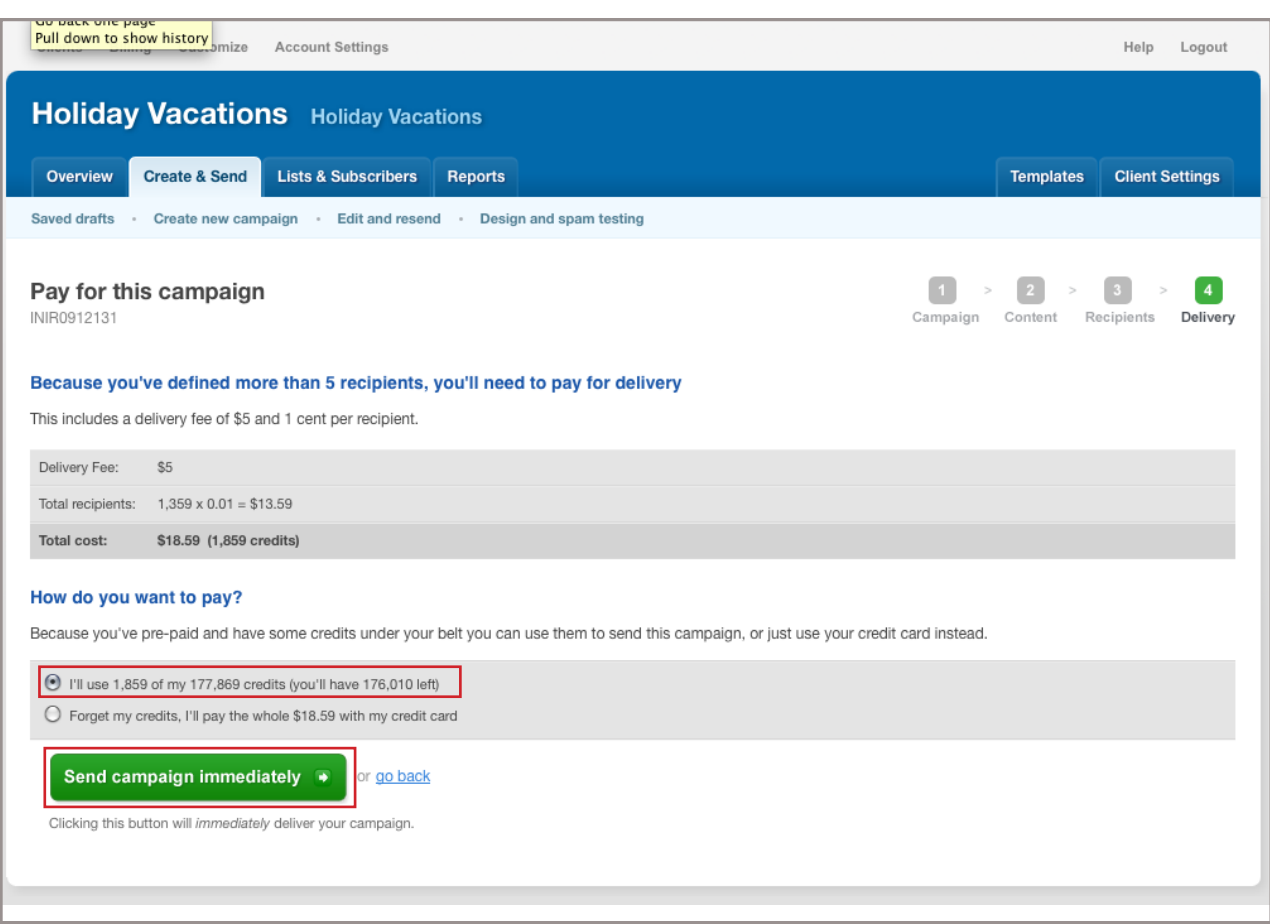

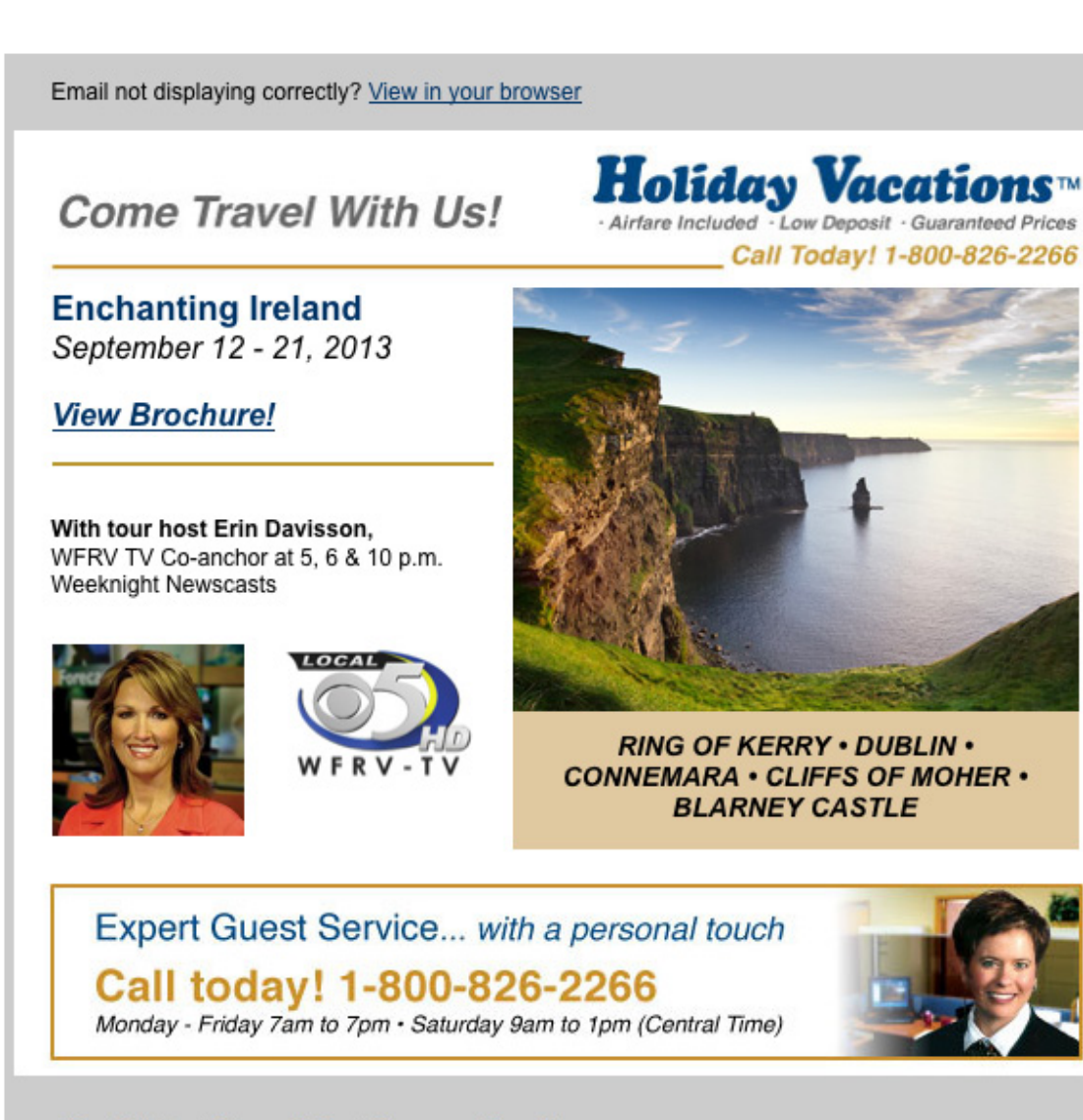

#### Tour Policies | Privacy Policy | Terms and Conditions

You're receiving this e-mail because you previously shared your e-mail address over the phone and/or subscribed when visiting Holiday Vacations' website. We respect your privacy and do not share your information with any third party for any reason.

You can instantly unsubscribe from these e-mails by clicking here.

© 2012 Holiday Vacations™ All rights reserved. Holiday Vacations™ - a division of Holiday Travel, Inc.

#### http://www.holidayvacations.net/marketing/Email/TravelshowEmail2013.php?xxxxxx13

Email not displaying correctly? View in your browser

## You're Invited!

Join us for a free travel show featuring

**Hawaii Three Island Holiday** January 22 - 31, 2013

**View Brochure!** 

With tour host Ken Siemek. KOLN/KGIN Chief Meteorologist

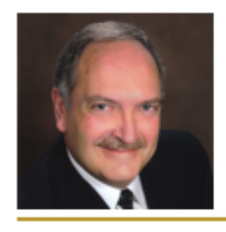

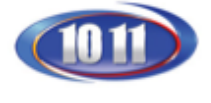

Receive a \$100 Holiday Vacations Coupon at the shows!

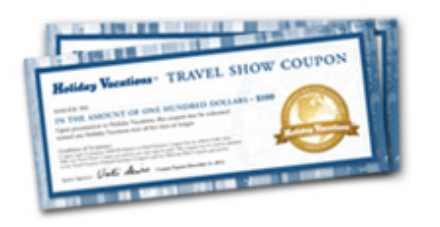

**Holiday Vacations**™ - Airfare Included - Low Deposit - Guaranteed Prices

Call Today! 1-800-826-2266

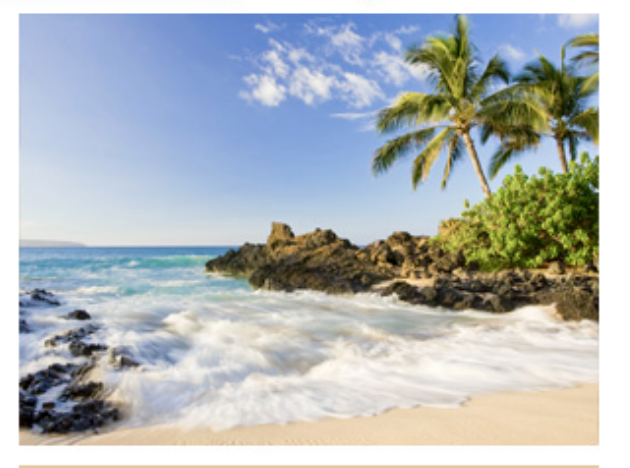

## **Free Travel Shows**

#### Lincoln

**Tuesday, October 2** 10 a.m., 2 p.m. & 7 p.m. **Country Inn & Suites by Carlson** 5353 N 27th St

#### **Grand Island**

**Wednesday, October 3** 2 p.m. & 7 p.m. **Quality Inn & Conference Center** 7838 S US Highway 281

Join us for an audio/visual preview of this fabulous tour. Learn about the exciting attractions and wonderful accommodations of this fascinating destination. Reservations are not necessary.

# Expert Guest Service... with a personal touch Call today! 1-800-826-2266

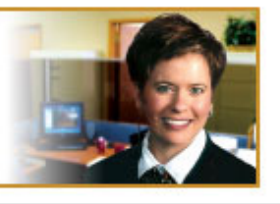

Monday - Friday 7am to 7pm - Saturday 9am to 1pm (Central Time)

#### Tour Policies | Privacy Policy | Terms and Conditions

You're receiving this e-mail because you previously shared your e-mail address over the phone and/or subscribed when visiting Holiday Vacations' website. We respect your privacy and do not share your information with any third party for any reason.

You can instantly unsubscribe from these e-mails by clicking here.

© 2012 Holiday Vacations™ All rights reserved. Holiday Vacations™ - a division of Holiday Travel, Inc.

#### **Buy more credits**

- Select Billing on upper right
- Select Buy credits and save
- Invoices are set up for buying 250,000 at a time
- Cost should be \$1,950

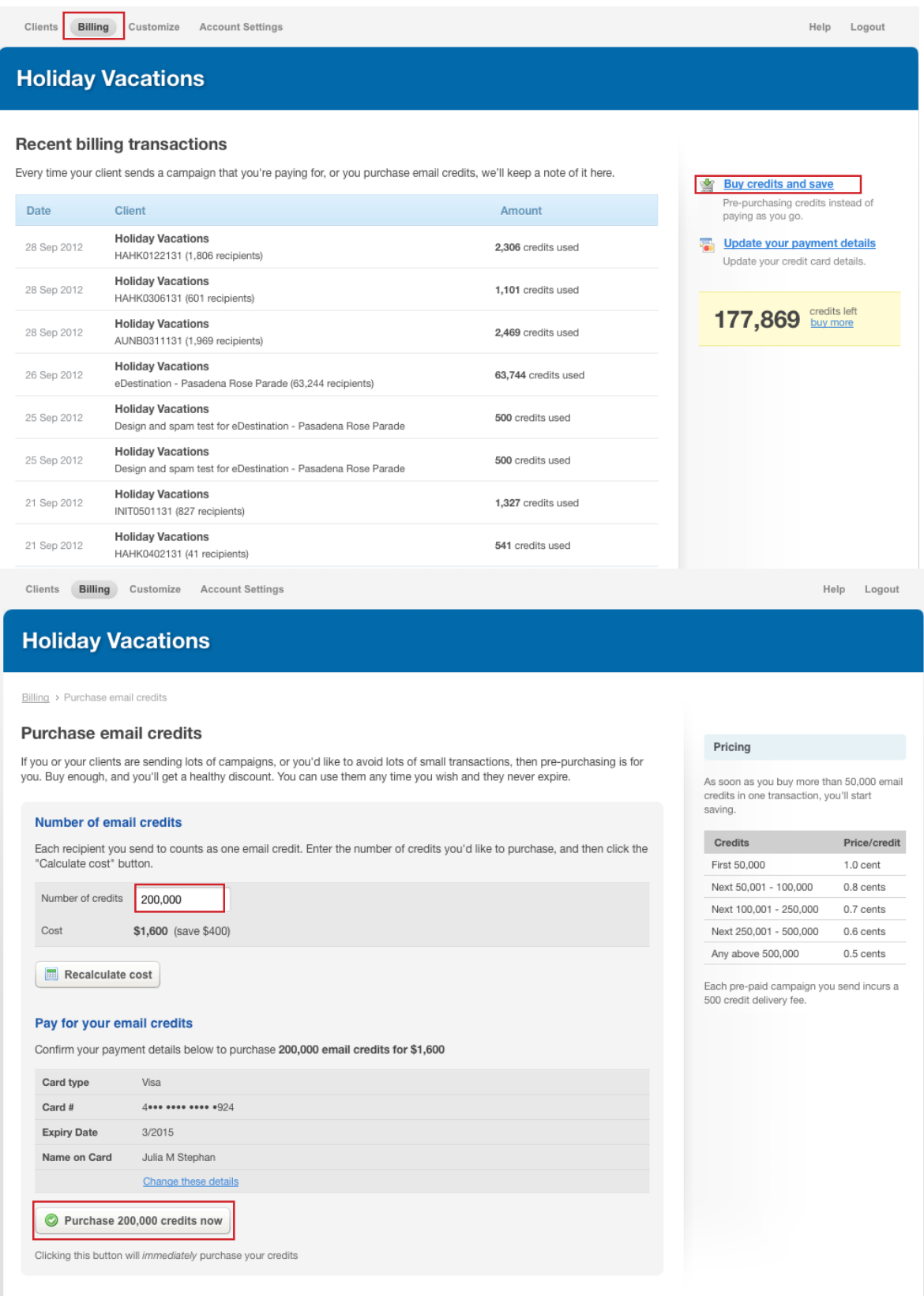

## **Monthly Invoices:**

- Select Billing on upper right
- Scroll down landing page and select "Export your charges"
- Select "export everything from last export" and select "export"
- Save to Advertising/ADV Storage/Website/Emails/Billing Reports
- Select last months report and re save with currents month name
- Record campaign name and credits used
- check that the formula is (BX\*0.007878)
- When completed file in 10.0.0.10/Share/Advertising/ and tell Renee where it is

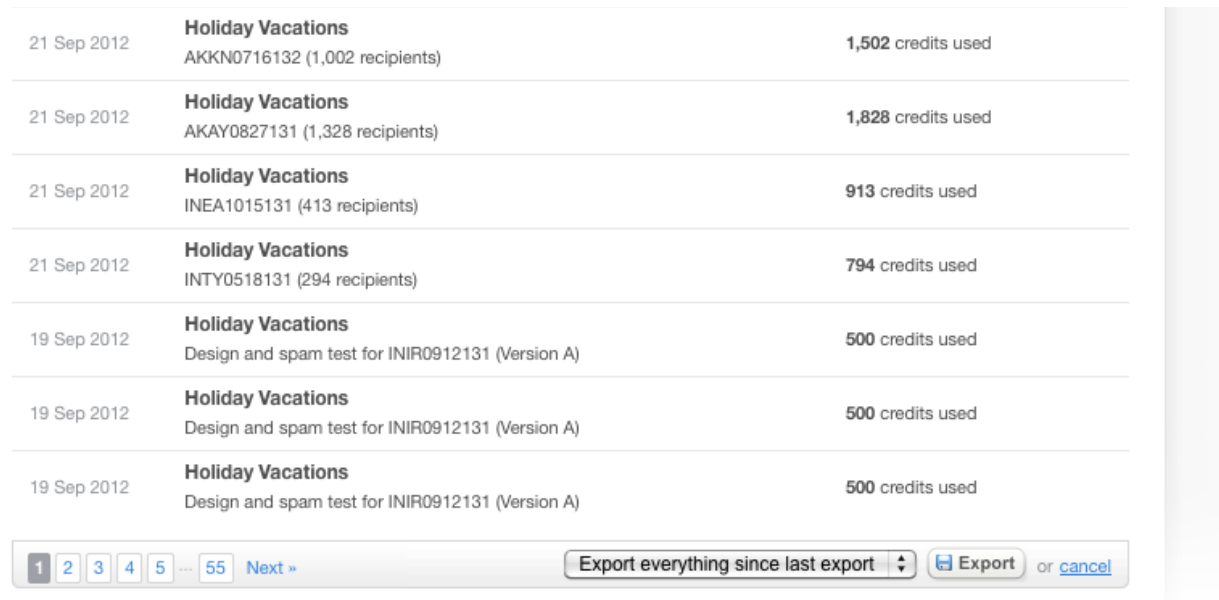

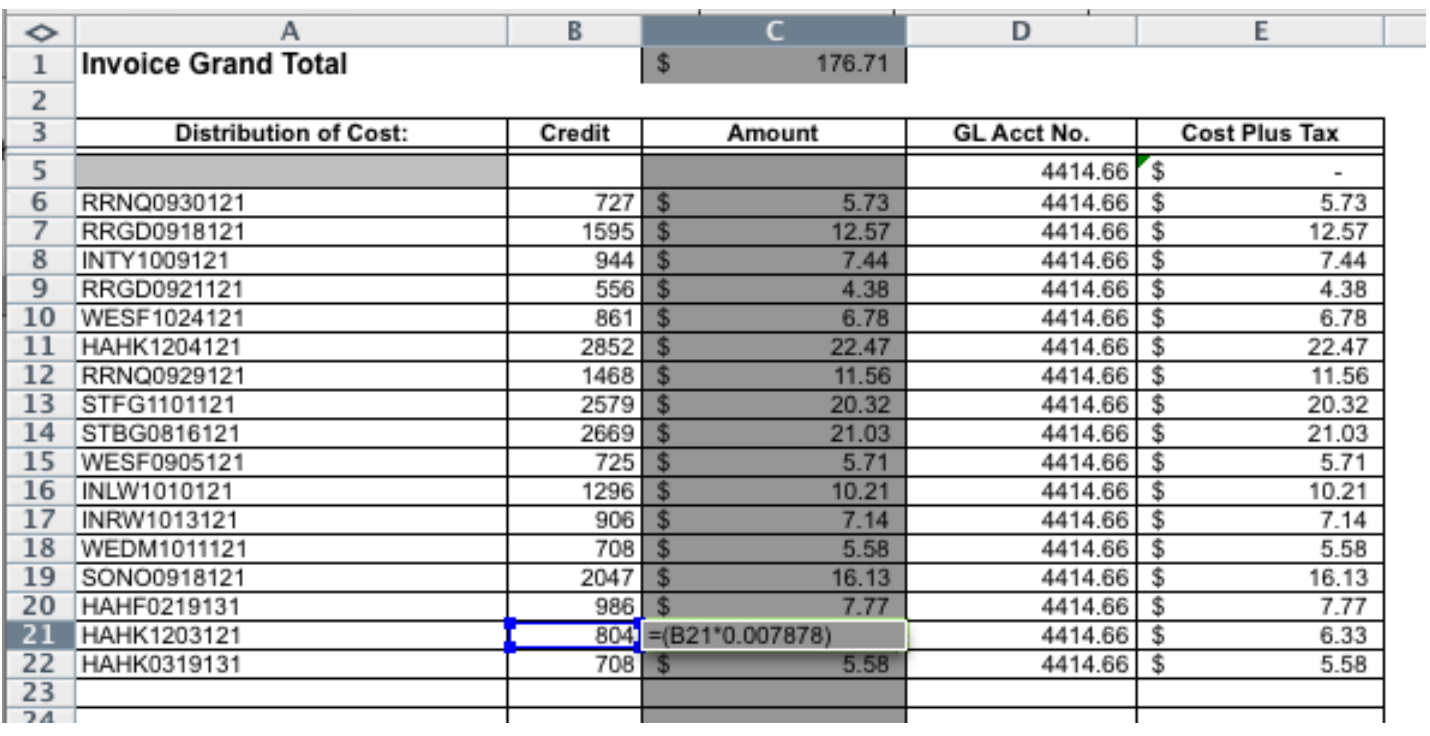